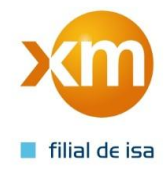

## **Procedimiento para consultar los códigos propios de los Usuarios No Regulados que no han actualizado tarifas.**

1. Se accede a la interfaz 131 a través de la página de XM [\(http://www.xm.com.co/Pages/Home.aspx\)](http://www.xm.com.co/Pages/Home.aspx):

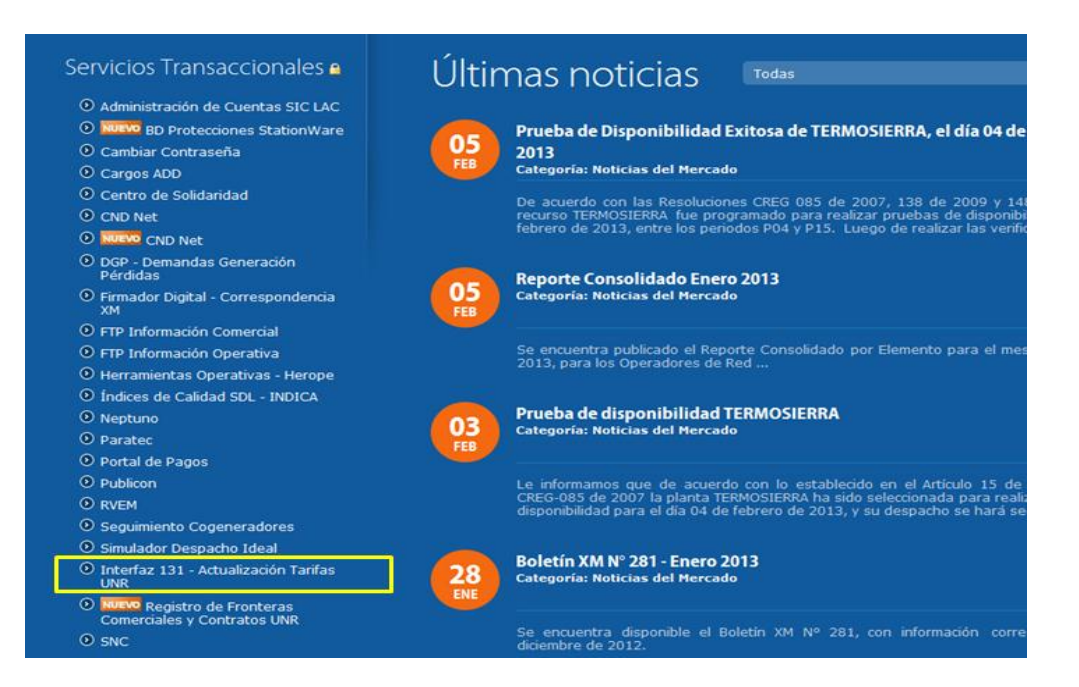

2. Ingresar con el usuario y la clave asignada.

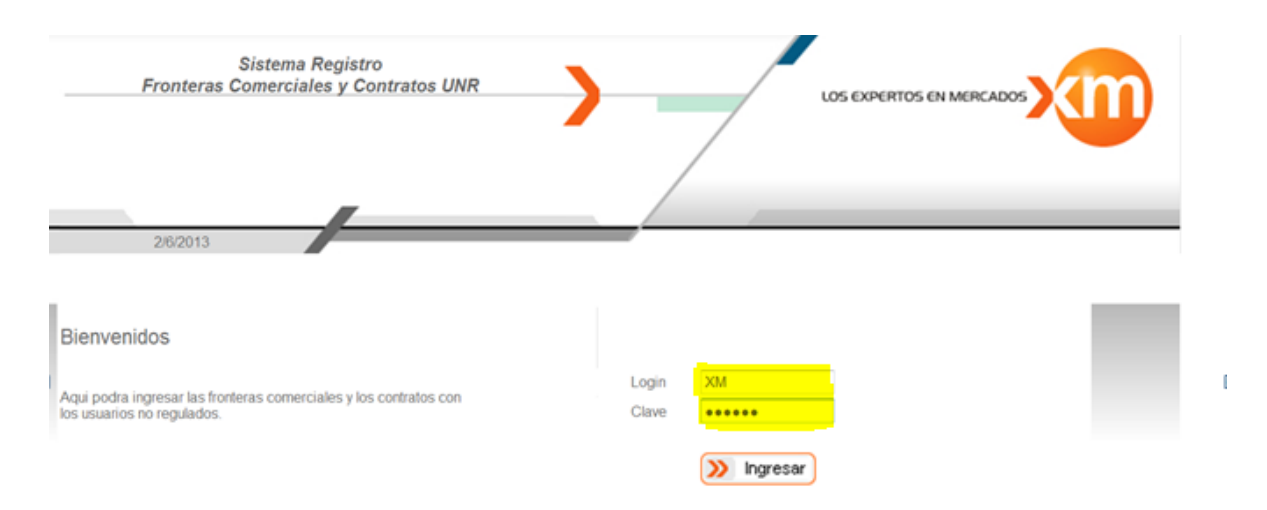

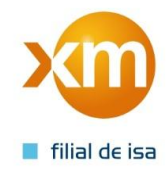

3. Ir a la parte de contratos con Usuarios No Regulados / consultas / Usuarios no regulados sin actualizar tarifas:

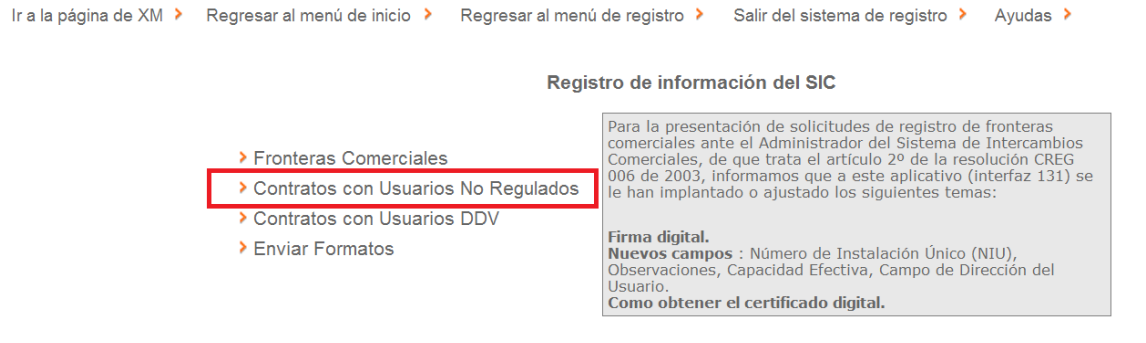

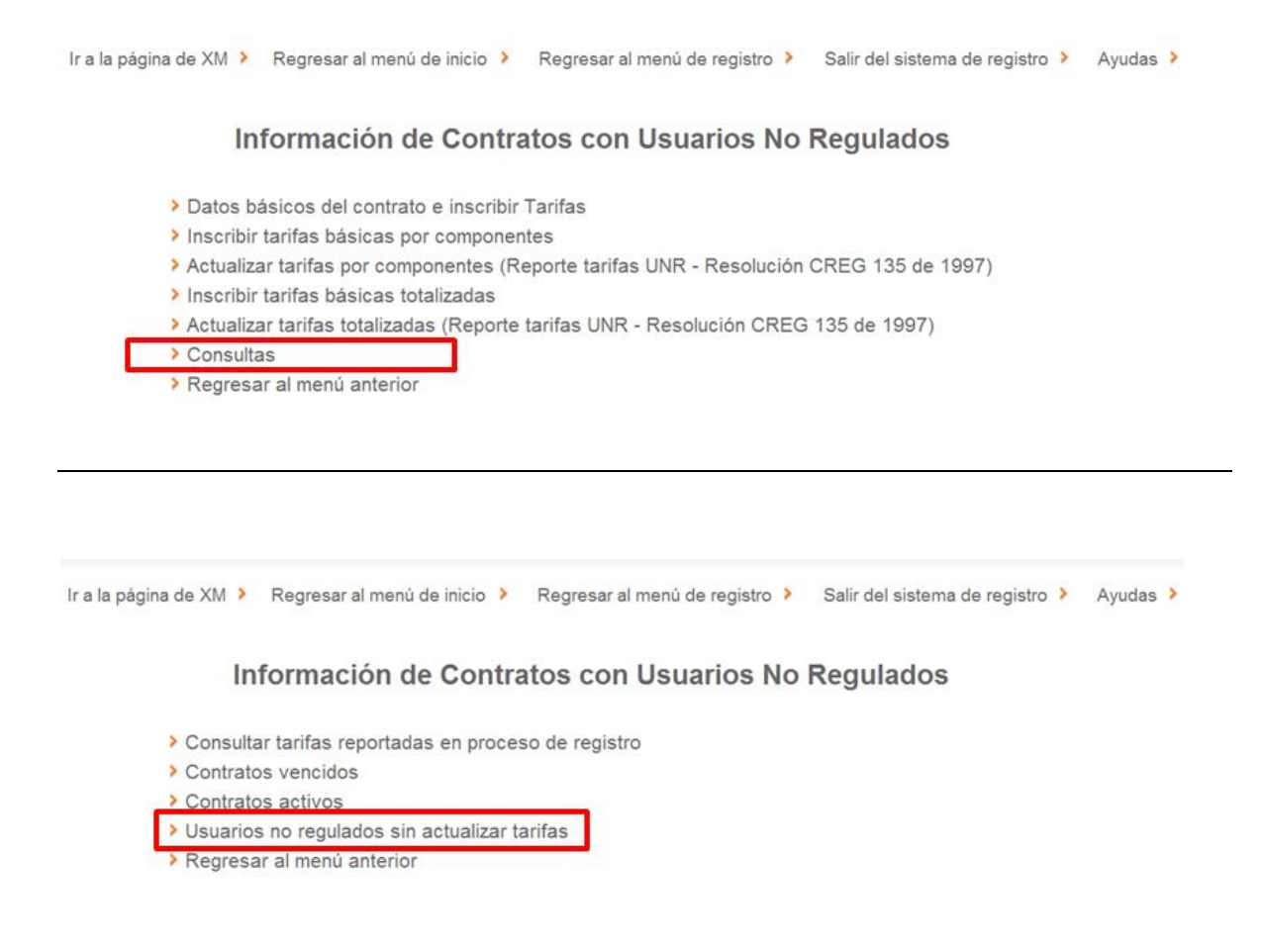

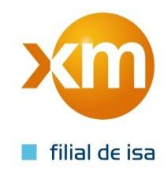

## Ir a la página de XM > Regresar al menú de inicio > Regresar al menú de registro > Salir del sistema de registro > Ayudas > **USUARIOS NO REGULADOS SIN ACTUALIZAR TARIFAS** Año **Mes** Seleccionar fecha  $2013 -$ Enero  $\overline{\phantom{a}}$ Aceptar Enero Febrero Marzo Abril Mayo Junio Julio Regresar Agosto Septiembre Octubre Noviembre Por favor utilice siempre los enlaces o botones internos de nuestra pág Diciembre dor XM Compañía de Expertos en Mercados S.A. ESP. - Medellín, Colombia Calle 12 sur N° 18 -168. Bloque 2<br>PBX:57(4)3172244 - FAX:57(4)3170989 - Linea de Orientación a Clientes: 57(4)3172929<br>info@xm.com.co - www.xm.com.co

## 4. Seleccionar el año y mes de los usuarios que no se han actualizado y darle Aceptar

5. Finalmente aparece la consulta de los usuarios No Regulados sin actualizar las tarifas en donde se debe tener presente el **CÓDIGO PROPIO DEL CONTRATO** para realizar dicho trámite.

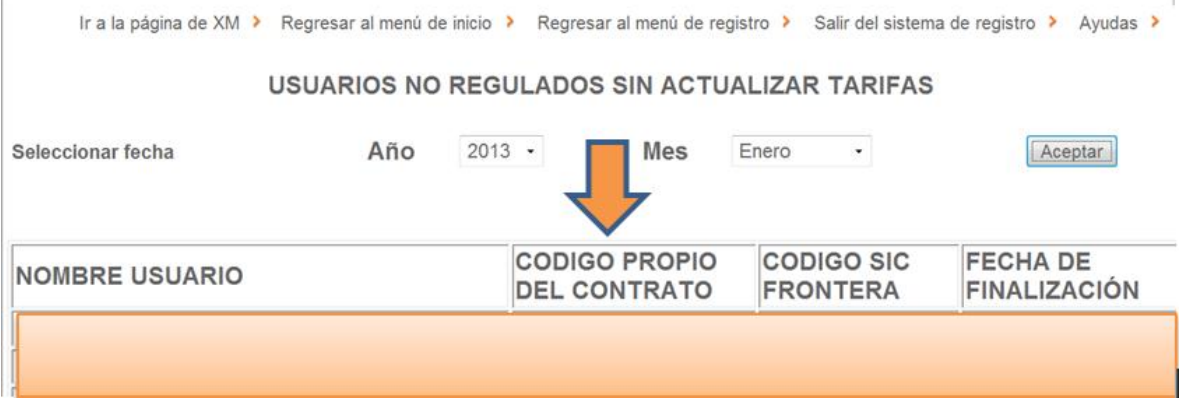